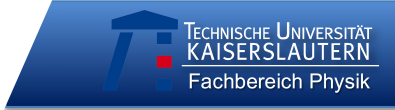

didaktik der physik<br>O) AG KUHN

Schule: \_\_\_\_\_\_\_\_\_\_\_\_\_\_\_ Datum: \_\_\_\_\_\_\_\_\_\_\_\_\_\_\_

Code:

*(letzte zwei Buchstaben des Vornamens, erste zwei Buchstaben des Geburtsmonats, erste zwei Buchstaben der Wohnstraße)*

# **Beschleunigungssensoren und "WiiMote Physics"**

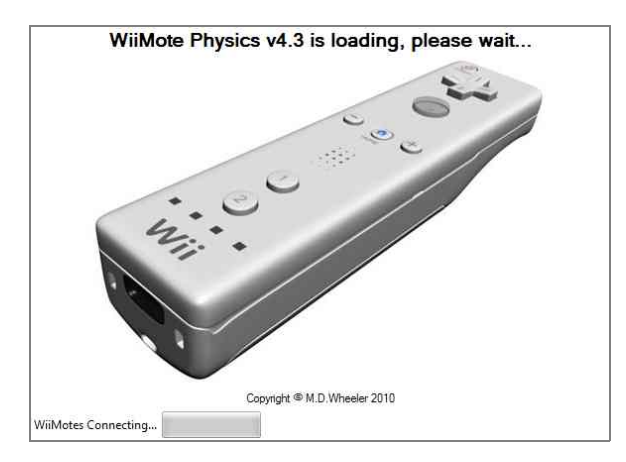

Die WiiMote lässt sich dank ihrer eingebauten Beschleunigungssensoren und der BlueTooth-Verbindung zum PC als drahtloses Messwerterfassungssystem für Bewegungsexperimente nutzen. Um die Messwerte richtig interpretieren zu können, ist ein Grundverständnis des Funktionsprinzips der Sensoren nötig, welches im Folgenden erläutert werden soll.

Ein Beschleunigungssensor besteht aus drei Platten, wobei die mittlere Platte über Federn an den äußeren beiden befestigt ist und zwischen ihnen frei schwingen kann. Die äußeren Platten sind fest fixiert. Wirkt auf die mittlere Platte eine Kraft, so verschiebt sie sich, wodurch sich der Abstand zu den äußeren Platten verändert.

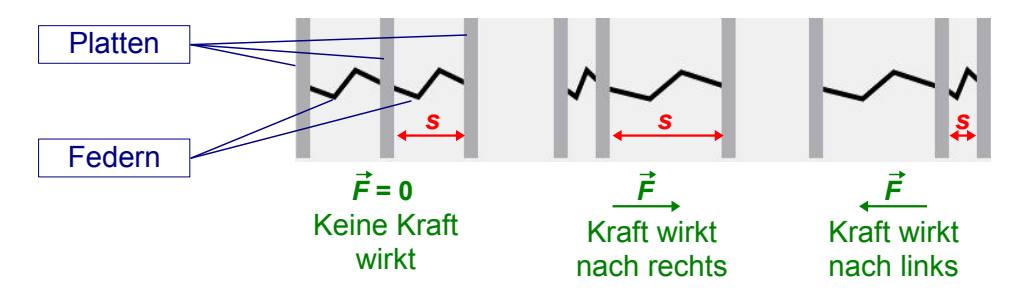

Wichtig ist bei der Betrachtung des Sensors, dass die mittlere Platte sich **nach links** verschiebt, wenn der Sensor **nach rechts** beschleunigt wird. Sie kennen dieses Phänomen aus dem Straßenverkehr: Obwohl ein Auto nach vorne anfährt, werden lose Gegenstände nach hinten geschleudert und Sie nach hinten gegen Ihren Sitz gedrückt. Der Sensor misst also nicht die objektiv von außen messbare Kraft, sondern die subjektive **innerhalb des bewegten Systems**, die Trägheitskraft.

- Tragen Sie in die Pfeile die **Formeln** ein, mit denen Sie
	- aus dem Abstand zweier Platten *s* die auf sie wirkende Kraft *F*⃗ und
	- aus dieser Kraft  $\vec{F}$  die zugehörige Beschleunigung *a* bestimmen können!

Plattenabstand  $s = \Box$  Kraft  $\vec{F}$ Kraft  $\vec{F}$  □  $\Box$  Beschleunigung a

Die Strecke, um die sich die mittlere Platte jeweils verschiebt, wird elektronisch gemessen.

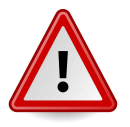

Achtung! Genau genommen handelt es sich nicht um einen Beschleunigungs-, sondern um einen **Kraftsensor**.

Auch wenn die WiiMote **in Ruhe** ist, misst der Sensor eine Beschleunigung: Die Komponente der **Erdbeschleunigung** in Richtung der gewählten Achse.

In den Geräten befinden sich drei Sensoren, die senkrecht zueinander angeordnet sind, um Bewegungen in alle Raumrichtungen aufzeichnen zu können. Sie können gemeinsam oder getrennt voneinander ausgelesen werden. Wir nutzen dazu die kostenlose Software "WiiMote Physics".

- Nutzen Sie die Anleitung auf der nächsten Seite, um sich mit "WiiMote Physics" vertraut zu machen. Führen Sie folgende Arbeitsschritte aus:
	- Starten Sie eine Messung der **Gesamtbeschleunigung**!
	- Betrachten Sie die Beschleunigung **im Ruhezustand** der WiiMote!
	- Bewegen Sie das Gerät und beobachten Sie den Verlauf der Beschleunigung im Diagramm!

Literatur: Kuhn, J. & Müller, A. (Hrsg.). (2013). Smartphone, Tablet-PC & Co: Unterrichts- und Testmaterialien für den Einsatz mobiler neuer Medien Experimentiermittel im Naturwissenschaftlichen Unterricht. Kaiserslautern: Universität

# **Einführung in die Software "WiiMote Physics"**

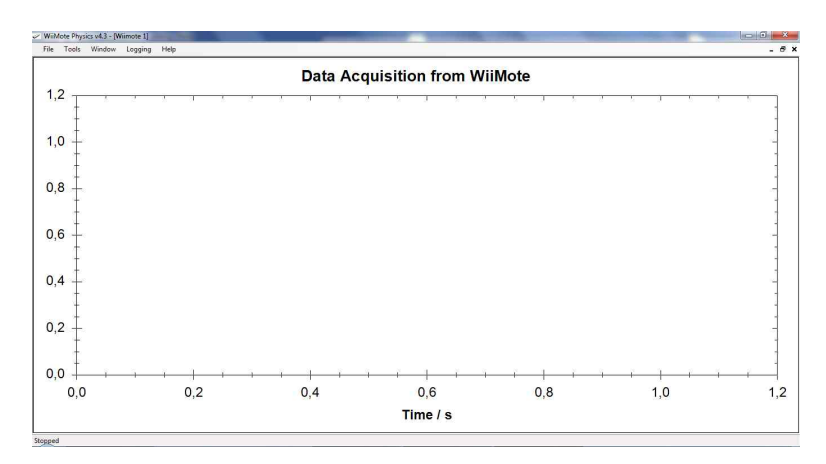

# **Grundeinstellungen von WiiMote Physics:**

Technische Universität<br>KAISERSLAUTERN

Fachbereich Physik

Beim Export werden unabhängig von der Auswahl immer alle aufgenommenen Daten aller verbundenen WiiMotes ausgegeben.

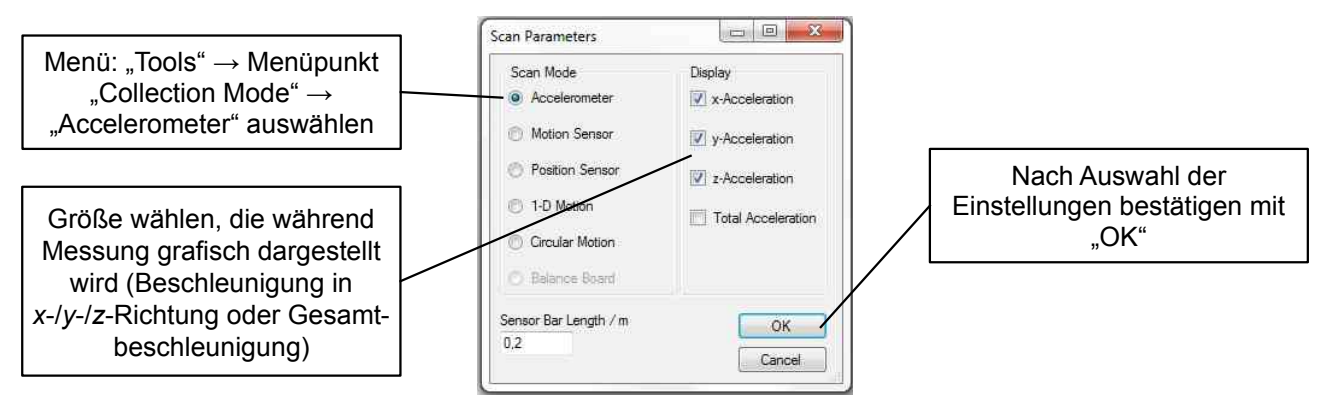

# **Messwerte aufnehmen, speichern und in Excel importieren:**

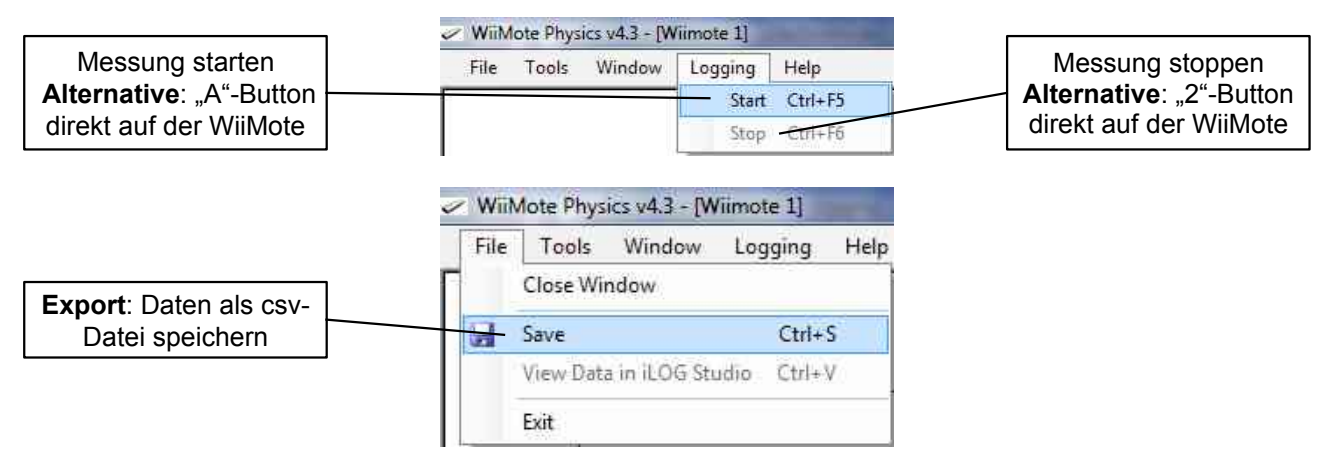

Für jede angeschlossene WiiMote wird eine eigene csv-Datei erstellt. Zum Importieren in Excel wählen Sie die Datei, die Sie importieren möchten, im Explorer aus und klicken Sie sie doppelt an. Es öffnet sich ein Excel-Fenster mit Ihren Werten.

Literatur: Kuhn, J. & Müller, A. (Hrsg.). (2013). Smartphone, Tablet-PC & Co: Unterrichts- und Testmaterialien für den Einsatz mobiler neuer Medien als Experimentiermittel im Naturwissenschaftlichen Unterricht. Kaiserslautern: Universität

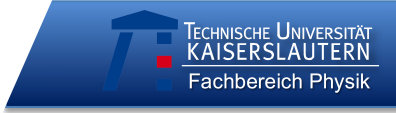

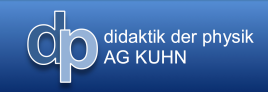

Schule: \_\_\_\_\_\_\_\_\_\_\_\_\_\_\_ Datum: \_\_\_\_\_\_\_\_\_\_\_\_\_\_\_

Codes **aller** Gruppenmitglieder:

*(letzte zwei Buchstaben des Vornamens, erste zwei Buchstaben des Geburtsmonats, erste zwei Buchstaben der Wohnstraße)*

**\_ \_ \_ \_ \_ \_ \_ \_ \_ \_ \_ \_ \_ \_ \_ \_ \_ \_**

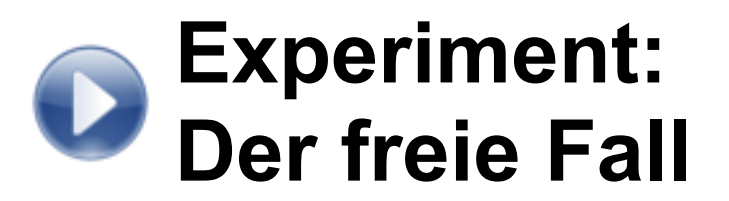

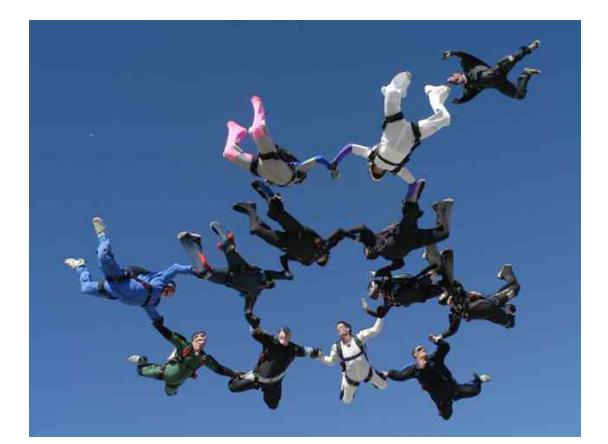

Fallzeiten nur mit einer Stoppuhr genau zu messen, ist schwierig: Man muss Objekte aus sehr großer Höhe fallen lassen, damit die eigene Reaktionszeit nicht ähnlich groß ist wie die zu messende Fallzeit. Man behilft sich daher im Physikunterricht mit Lichtschranken oder anderen elektronischen Auslösern für die Zeitmessung. Leichter geht es mit der WiiMote: Diese können wir einfach fallen lassen und aus dem aufgezeichneten Beschleunigungsdiagramm die Fallzeit ablesen.

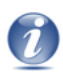

didaktik der physik<br>AG KUHN

Rufen Sie sich für die Interpretation der Beschleunigungsdaten in Erinnerung, wie die Beschleunigungsmessung bei der WiiMote funktioniert und dass es sich eigentlich nicht um einen Beschleunigungs-, sondern um einen Kraftsensor handelt.

Da der Sensor bei der Messung mit der WiiMote nach unten fällt, ermittelt er die Beschleunigungswerte immer bezogen auf das bewegte System des Geräts. Der Sensor "fühlt" dabei ähnliche Kräfte wie Sie, wenn Sie mit einem Aufzug nach unten fahren:

▪ Geben Sie an, ob Sie sich in der jeweiligen Phase der Aufzugfahrt **normal, leichter oder schwerer** fühlen! *(Der Aufzug bewegt sich mit der Beschleunigung ä nach unten. Die eingezeichneten Vektoren beziehen sich auf die subjektiv wahrgenommenen Beschleunigungen innerhalb des bewegten Systems des Aufzugs.)*

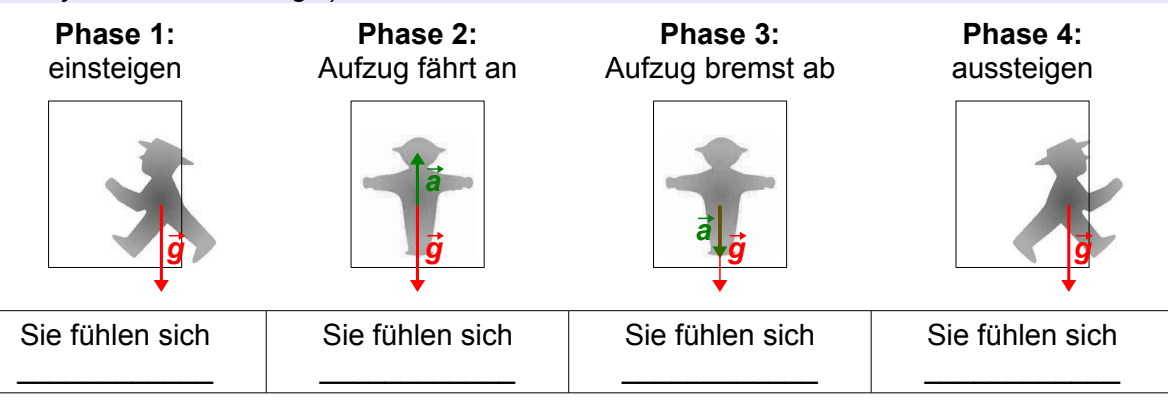

Für einen Beobachter, der sich außerhalb des Aufzugs befindet, sind sie immer gleich schwer: Die Gewichtskraft, die auf Sie wirkt, ändert sich, vom ruhenden Bezugssystem aus betrachtet, während der Fahrt nicht.

▪ Formulieren Sie eine **begründete Hypothese** zur folgenden Fragestellung:

▪ Wie lässt sich die **Erdbeschleunigung** aus dem aufgezeichneten *a*(*t*)-Diagramm bestimmen?

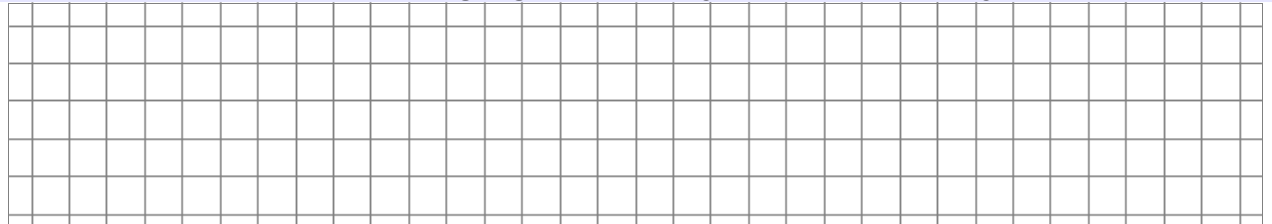

Zeichnen Sie die von der WiiMote registrierte Beschleunigung als Vektorpfeil in die Schemata zu den verschiedenen Phasen der Bewegung ein!

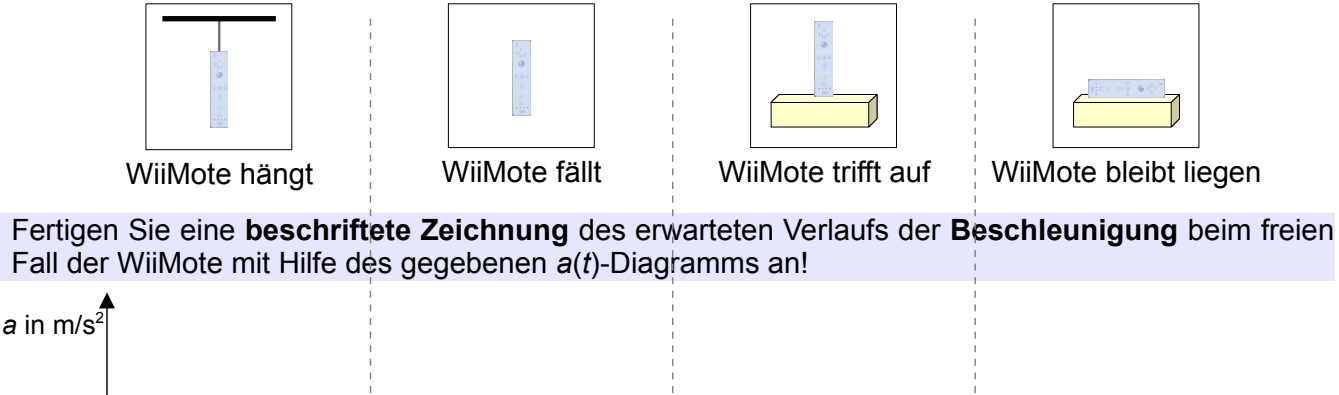

Literatur: Kuhn, J. & Müller, A. (Hrsg.). (2013). Smartphone, Tablet-PC & Co: Unterrichts- und Testmaterialien für den Einsatz mobiler neuer Medien Experimentiermittel im Naturwissenschaftlichen Unterricht. Kaiserslautern: Universität

Technische Universität Kaiserslautern

*t* in s

Fachbereich Physik – AG Didaktik der Physik

- WiiMote und Laptop mit "WiiMote Physics" und Excel
- Aufhängung und weiche Unterlage **·** Feuerzeug
- Nähgarn

# **Vorbereitung:**

- **"WiiMote Physics"**-Einstellungen überprüfen
- **vorbereitete Aufhängung** an WiiMote ankleben:

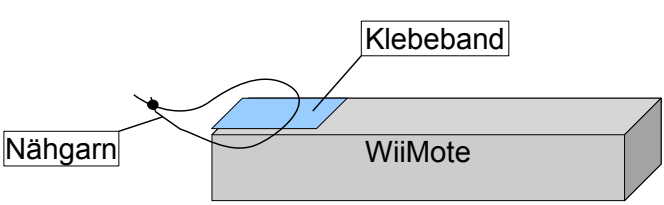

- **Klebeband**
- **Metermaß**
- 

# **WiiMote Physics-Einstellungen** ▪ Scan Mode: Acclerometer

 ▪ Display: Total Acceleration

# **Durchführung:**

▪ WiiMote **aufhängen Fallstrecke** messen:  $s =$ (Oberkante der Unterlage bis Unterkante der WiiMote) **Messung starten** ▪ Aufhängung **durchbrennen Messung stoppen** 

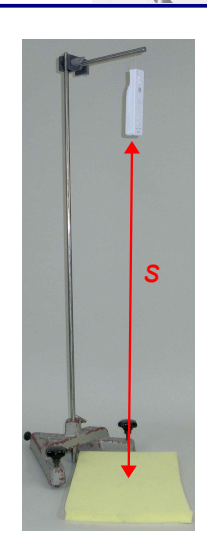

# **Beobachtung:**

▪ **Vergleichen** Sie den erhaltenen **Kurvenverlauf** mit Ihren zuvor aufgestellten **Hypothesen** und beschreiben Sie Ähnlichkeiten und Unterschiede Ihres erwarteten und des gemessenen Diagramms! **Erläutern** Sie, wo sich die WiiMote jeweils in den **verschiedenen Abschnitten** der Kurve befindet!

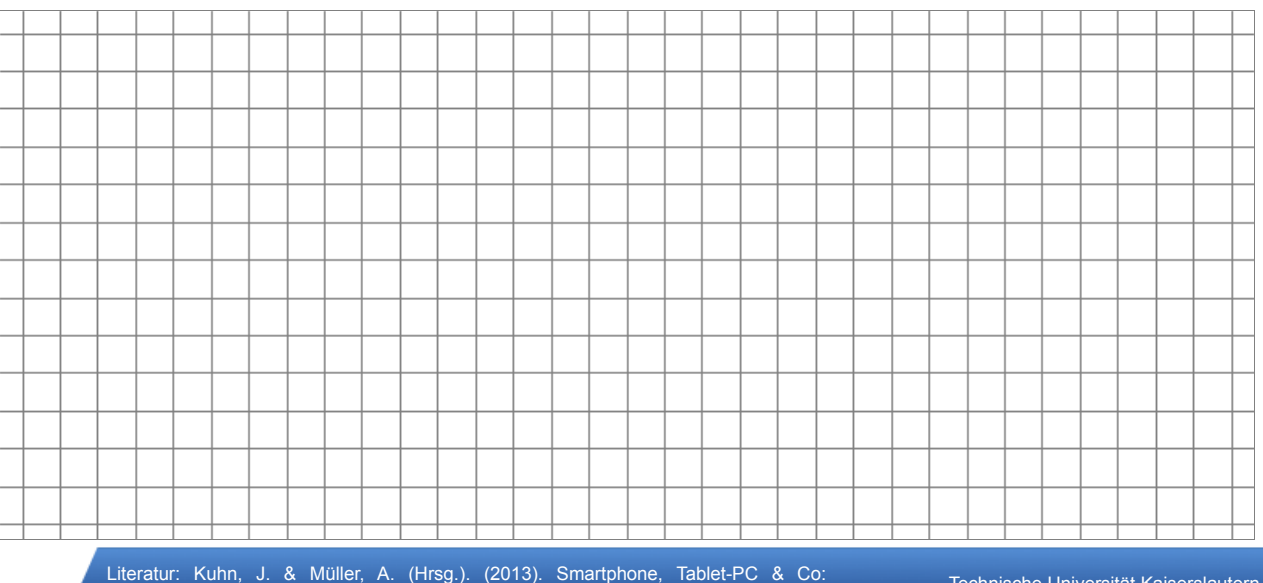

Unterrichts- und Testmaterialien für den Einsatz mobiler neuer Medien als Experimentiermittel im Naturwissenschaftlichen Unterricht. Kaiserslautern: Universität

Technische Universität Kaiserslautern Fachbereich Physik – AG Didaktik der Physik

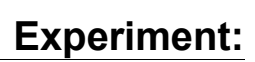

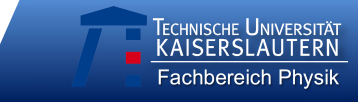

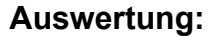

Daten als csv-Datei exportieren (abspeichern) und in Excel **öffnen (**doppelt auf Datei klicken)

- **Fallzeit aus Datentabelle** entnehmen
- Erdbeschleunigung *g* aus gemessenen Daten **berechnen**:
	- Fallstrecke *s* = \_\_\_\_\_\_
	- $\blacksquare$  Fallzeit  $t =$
	- Erdbeschleunigung *g* ≈
- Beurteilen Sie, wie gut der von Ihnen gefundene Wert für die Erdbeschleunigung mit dem **Literaturwert** übereinstimmt!

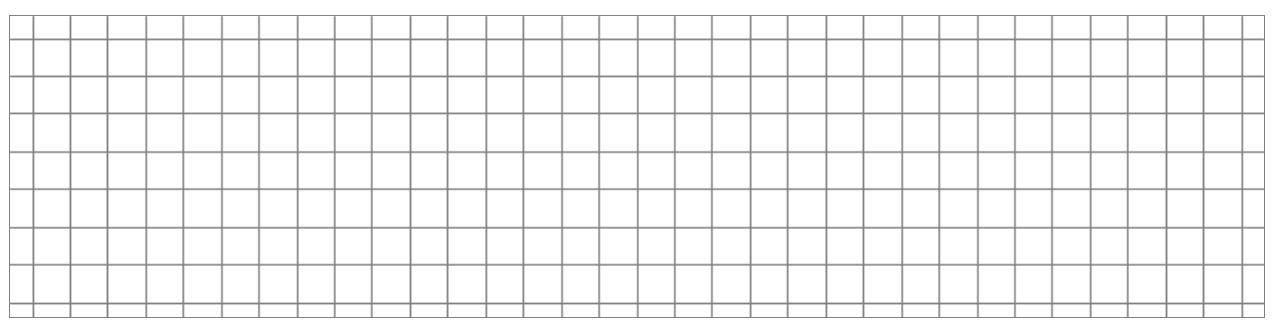

**Nennen** Sie Fehlerquellen bei Ihrer Messung und Möglichkeiten, wie man sie beheben könnte!

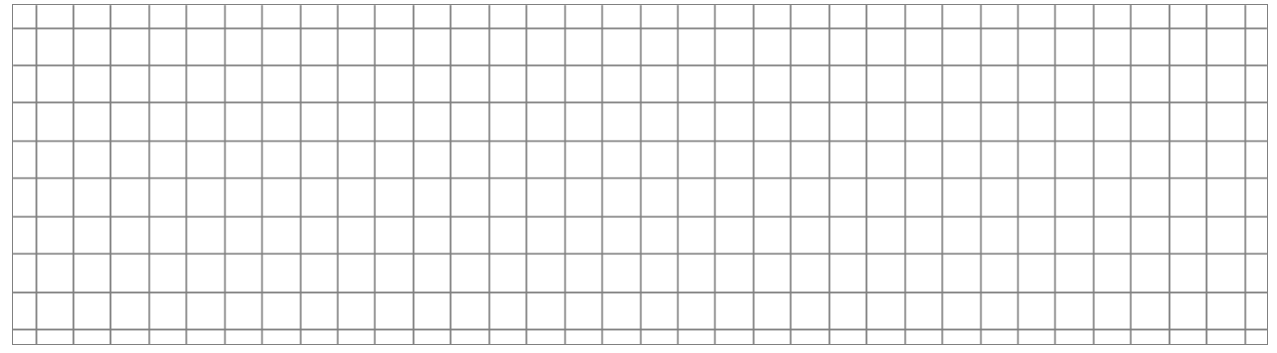

didaktik der physik

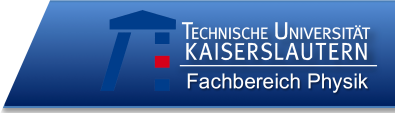

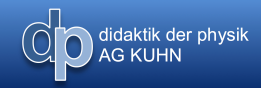

**\_ \_ \_ \_ \_ \_ \_ \_ \_ \_ \_ \_ \_ \_ \_ \_ \_ \_**

Schule: \_\_\_\_\_\_\_\_\_\_\_\_\_\_\_ Datum: \_\_\_\_\_\_\_\_\_\_\_\_\_\_\_

Codes **aller** Gruppenmitglieder:

*(letzte zwei Buchstaben des Vornamens, erste zwei Buchstaben des Geburtsmonats, erste zwei Buchstaben der Wohnstraße)*

# **Experiment: Impulserhaltung**

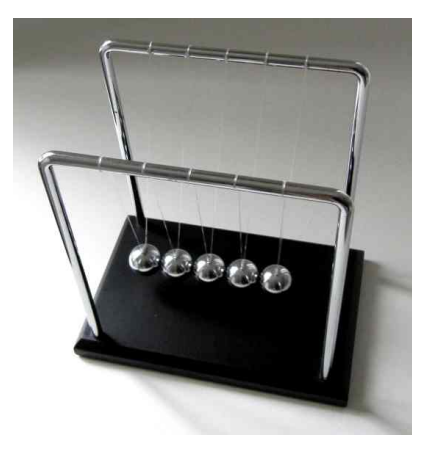

Die Impulserhaltung ist eines der fundamentalen Erhaltungsprinzipien der Physik. Sie begegnet uns zum Beispiel beim Billardspielen, ist aber auch für Blechschäden bei Auffahrunfällen verantwortlich. Im folgenden Versuch kann die Impulserhaltung über den Rückschluss von den gemessenen Beschleunigungen auf die zugehörigen Geschwindigkeiten mit einem einfachen experimentellen Aufbau nachgewiesen werden.

Literatur: Kuhn, J. & Müller, A. (Hrsg.). (2013). Smartphone, Tablet-PC & Co: Unterrichts- und Testmaterialien für den Einsatz mobiler neuer Medien als Experimentiermittel im Naturwissenschaftlichen Unterricht. Kaiserslautern: Universität

Technische Universität Kaiserslautern Fachbereich Physik – AG Didaktik der Physik

O didaktik der physik

Im folgenden Versuch soll anhand der Geschwindigkeiten zweier Wagen vor und nach einem inelastischen Stoß der Impulserhaltungssatz bestätigt werden. Der Sensor der WiiMote misst zwar nur Beschleunigungen, wir können die zugehörigen Geschwindigkeiten jedoch mit Hilfe von Excel leicht bestimmen:

▪ Geben Sie jeweils eine **Gleichung** an, mit der man die eingefärbte **Fläche** unter dem Graphen berechnen kann!

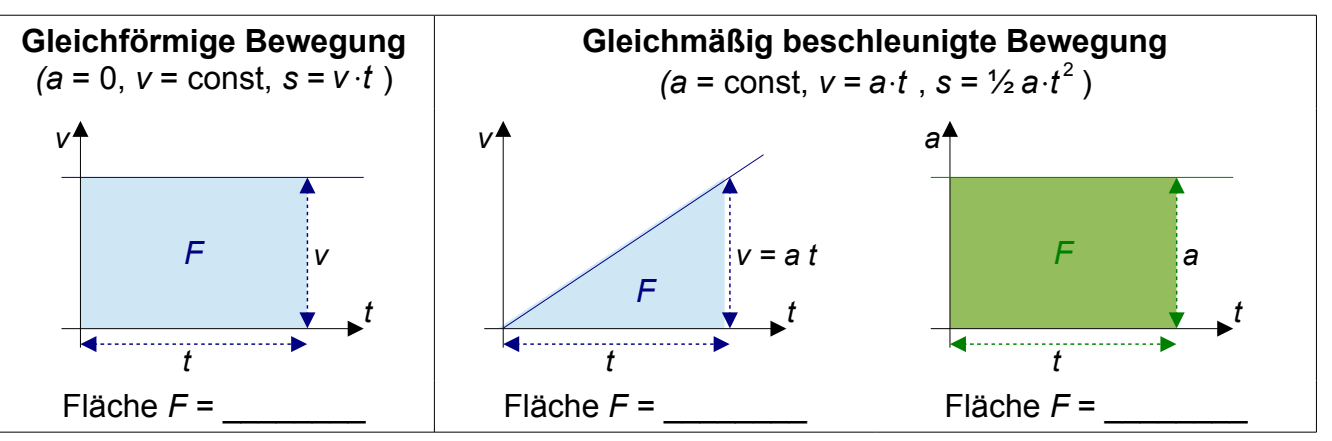

- Nennen Sie die **physikalischen Größen**, die den Flächen unter den Kurven entsprechen:
	- Fläche unter der **Geschwindigkeitskurve** entspricht \_\_\_\_\_\_\_\_\_\_\_\_\_\_\_\_\_\_\_\_
	- Fläche unter der **Beschleunigungskurve** entspricht \_\_\_\_\_\_\_\_\_\_\_\_\_\_\_\_\_\_\_\_
- Im Versuch werden wir einen Wagen leicht anstoßen, so dass er auf einen zweiten, ruhenden, auffährt. Formulieren Sie **begründete Hypothesen** zu folgenden Fragestellungen:
	- Wie verläuft die **Bewegung** der beiden Wagen beim inelastischen Stoß?
	- Wie verändern sich die Geschwindigkeiten und Impulse der Wagen beim inelastischen Stoß?
- Wie kann man aus der **Beschleunigung** eines Wagens dessen **Impuls** bestimmen?

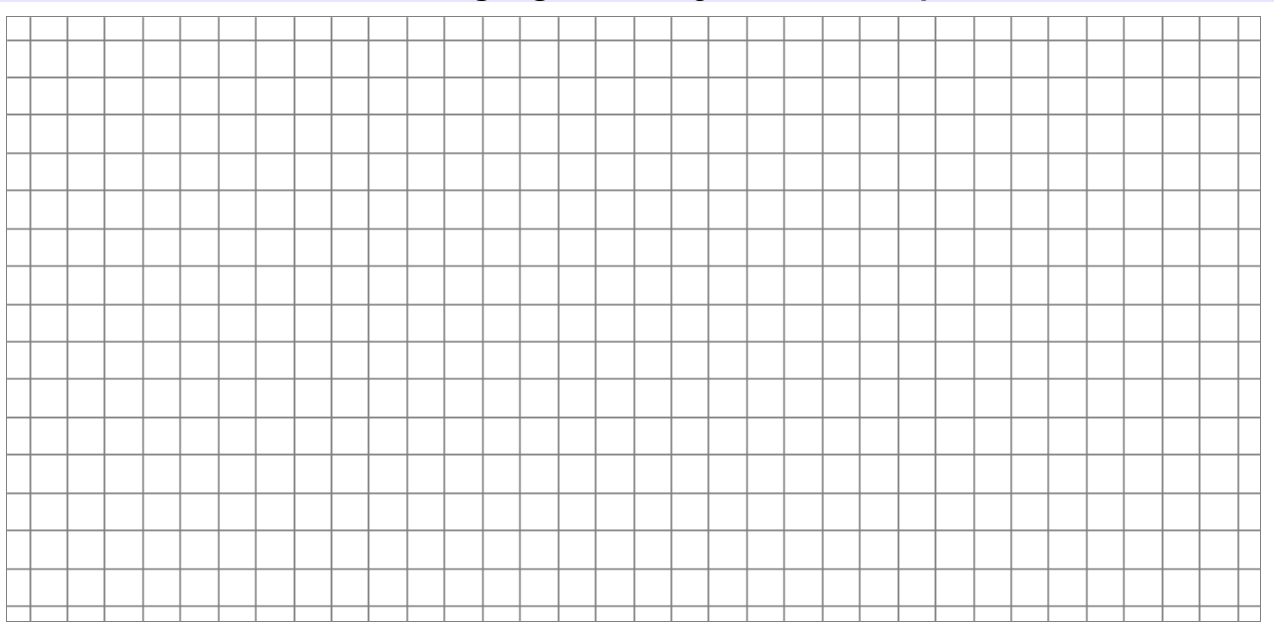

Literatur: Kuhn, J. & Müller, A. (Hrsg.). (2013). Smartphone, Tablet-PC & Co: Unterrichts- und Testmaterialien für den Einsatz mobiler neuer Medien als Experimentiermittel im Naturwissenschaftlichen Unterricht. Kaiserslautern: Universität

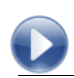

- Zwei WiiMotes und Laptop mit "WiiMote Physics" und Excel
- Zwei Rollwagen
- Knete und Reißzwecke

## **Vorbereitung:**

- **"WiiMote Physics"**-Einstellungen überprüfen
- **Befestigung** der WiiMotes auf den Wagen
- beide Wagen wiegen, Massendifferenz bei Bedarf mit Knetestücken ausgleichen

## **Durchführung:**

- Wagen so **ausrichten**, dass Knetestücke aufeinander zeigen
- **Messung starten**
- einen Wagen in Richtung der positiven *y*-Achse (siehe Bild) leicht **anstoßen**, so dass er auf den ruhenden Wagen auffährt
- nach Ende der Bewegung Messung **stoppen**
- **Klebeband**
- Waage
- **Fahrbahn**

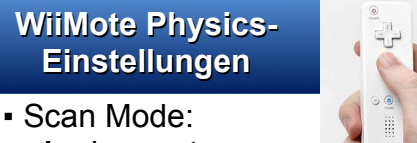

Acclerometer

*y*-Acceleration

▪ Display:

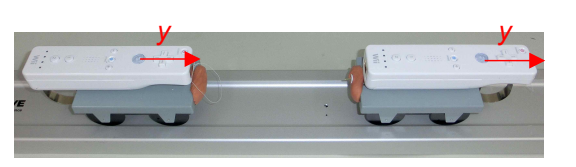

#### **Beobachtung:**

▪ **Vergleichen** Sie den erhaltenen **Kurvenverlauf** mit Ihren zuvor aufgestellten **Hypothesen**! **Erläutern** Sie, wo sich die WiiMotes jeweils in den **verschiedenen Abschnitten** der Kurve befinden bzw. wohin sie sich bewegen!

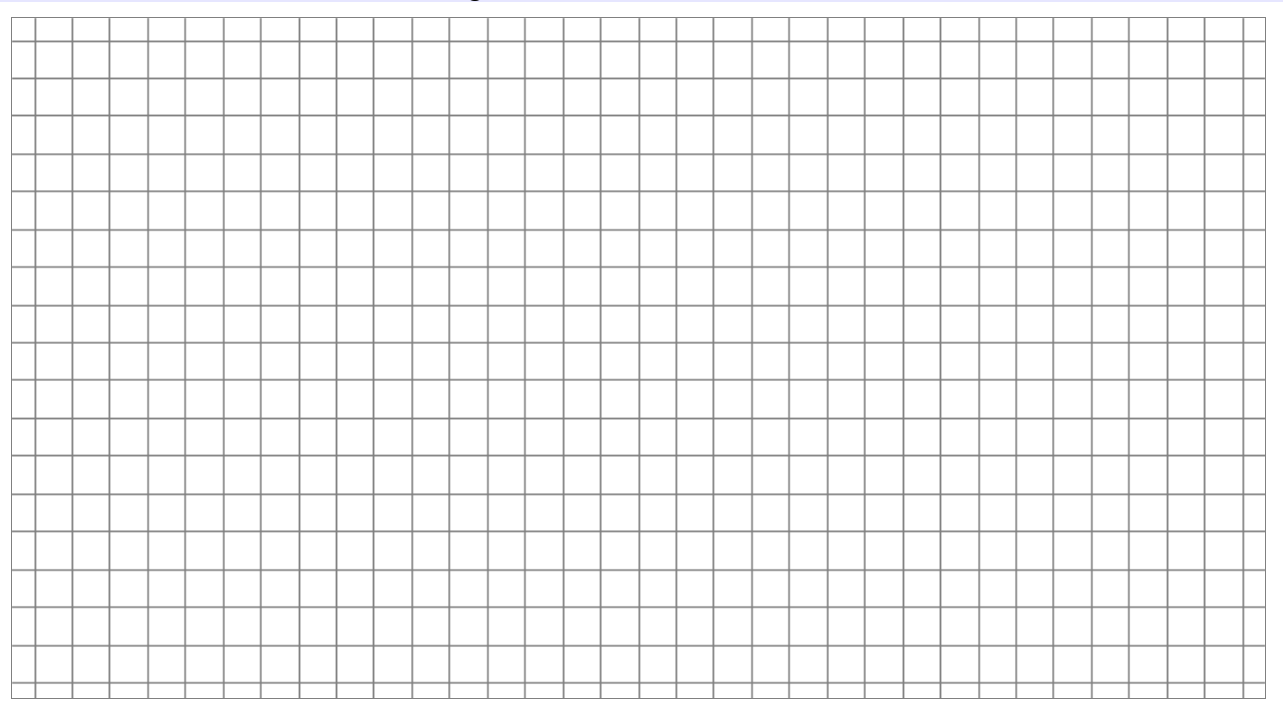

Literatur: Kuhn, J. & Müller, A. (Hrsg.). (2013). Smartphone, Tablet-PC & Co: Unterrichts- und Testmaterialien für den Einsatz mobiler neuer Medien als Experimentiermittel im Naturwissenschaftlichen Unterricht. Kaiserslautern: Universität

# **Experiment:**

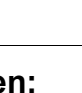

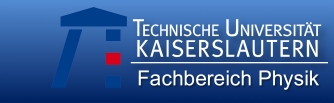

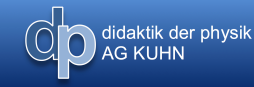

## **Computergestützte Auswertung:**

▪ Geben Sie an, welchen **Teil Ihrer Messdaten** man benötigt, um die Geschwindigkeiten der Wagen direkt vor und nach dem Stoß zu bestimmen. **Begründen** Sie Ihre Antwort!

*(Tipp: Erinnern Sie sich daran, dass die Geschwindigkeit zu einer Zeit t der Fläche unter der Beschleunigungskurve bis zu diesem Zeitpunkt entspricht!)*

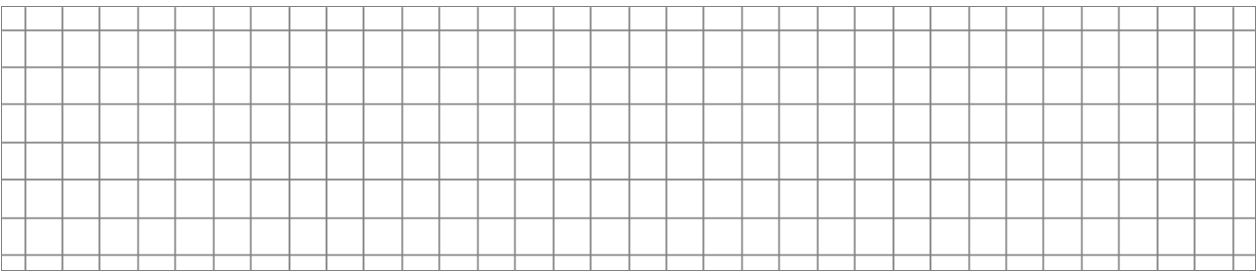

- Daten als csv-Datei **abspeichern** und in **Excel** öffnen (einfach auf Datei doppelklicken)
- aus Messdatentabelle zur Geschwindigkeitsbestimmung **benötigte Daten kopieren**
- vorbereitete Auswertungstabelle öffnen, kopierte Daten in entsprechenden markierten Bereich einfügen
- automatische Anzeige in der Tabelle:
- theoretisch berechnete Geschwindigkeiten
- Geben Sie die von der Tabelle bestimmten **Geschwindigkeiten** hier an!

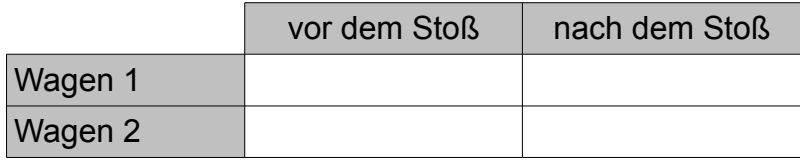

Beurteilen Sie, wie gut Ihre experimentellen Ergebnisse die Erhaltung des Impulses bestätigen. Nennen Sie **Fehlerquellen** bei Ihrer Messung und Möglichkeiten, wie man sie beheben könnte!

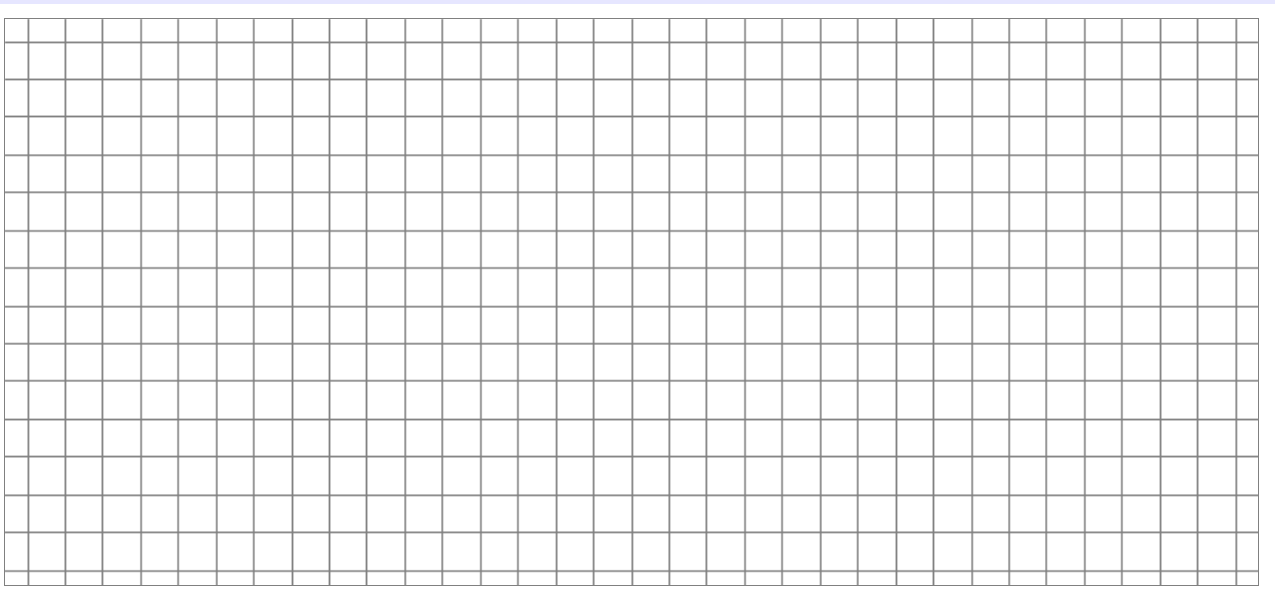

Literatur: Kuhn, J. & Müller, A. (Hrsg.). (2013). Smartphone, Tablet-PC & Co: Unterrichts- und Testmaterialien für den Einsatz mobiler neuer Medien als Experimentiermittel im Naturwissenschaftlichen Unterricht. Kaiserslautern: Universität

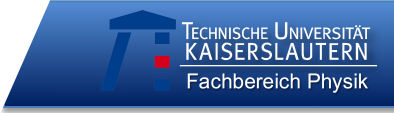

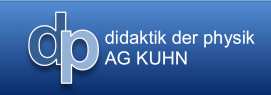

Schule: \_\_\_\_\_\_\_\_\_\_\_\_\_\_\_ Datum: \_\_\_\_\_\_\_\_\_\_\_\_\_\_\_

Codes **aller** Gruppenmitglieder:

*(letzte zwei Buchstaben des Vornamens, erste zwei Buchstaben des Geburtsmonats, erste zwei Buchstaben der Wohnstraße)*

**\_ \_ \_ \_ \_ \_ \_ \_ \_ \_ \_ \_ \_ \_ \_ \_ \_ \_**

# **Experiment: Radialbeschleunigung**

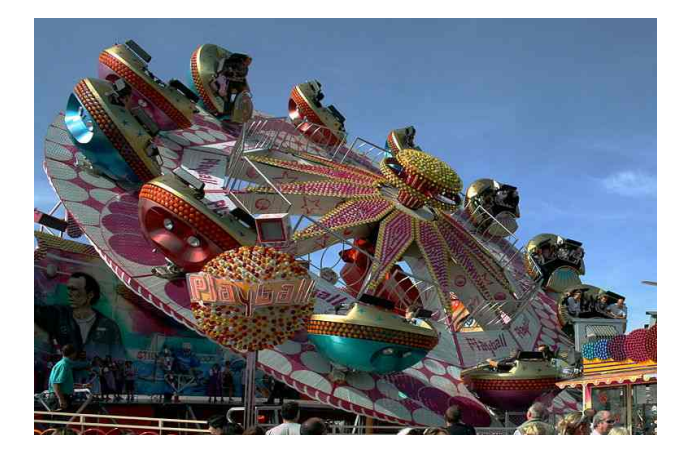

Jeder kennt das Phänomen: Sitzt man in einem Karussell, das sich dreht, so spürt man, dass man nach außen gedrückt wird. Mit der folgenden Messung lässt sich herausfinden, wie diese Radialbeschleunigung von der Rotationsgeschwindigkeit abhängt, mit der sich die WiiMote im Kreis bewegt.

didaktik der physik<br>AG KUHN

Im Folgenden soll eine gleichförmige Kreisbewegung betrachtet werden. Rufen Sie sich mit Hilfe der Begriffe und den Zeichnungen in Erinnerung, mit welchen Größen man eine solche Bewegung beschreiben kann.

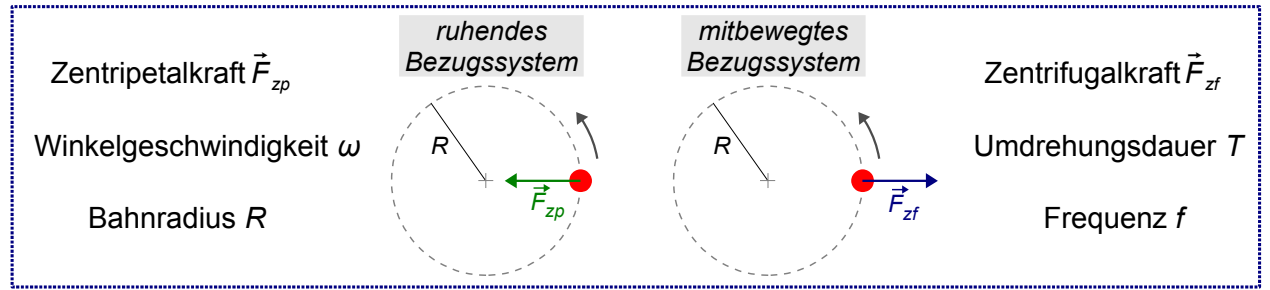

Da der Sensor sich bei der gesamten Messung in der WiiMote befindet, ermittelt er die Beschleunigungswerte immer bezogen auf das bewegte System des Geräts. Die angezeigte Radialbeschleunigung entspricht daher nicht der nach innen gerichteten Zentripetal-, sondern der nach außen gerichteten Zentrifugalbeschleunigung.

- Formulieren Sie je eine **begründete Hypothese** zu folgenden Fragestellungen:
	- Wie hängt die **Radialbeschleunigung** *ay* von der **Kreisfrequenz** *ω* ab?
	- Wie lässt sich der **Radius** der Rotation aus den Beschleunigungsdaten bestimmen?

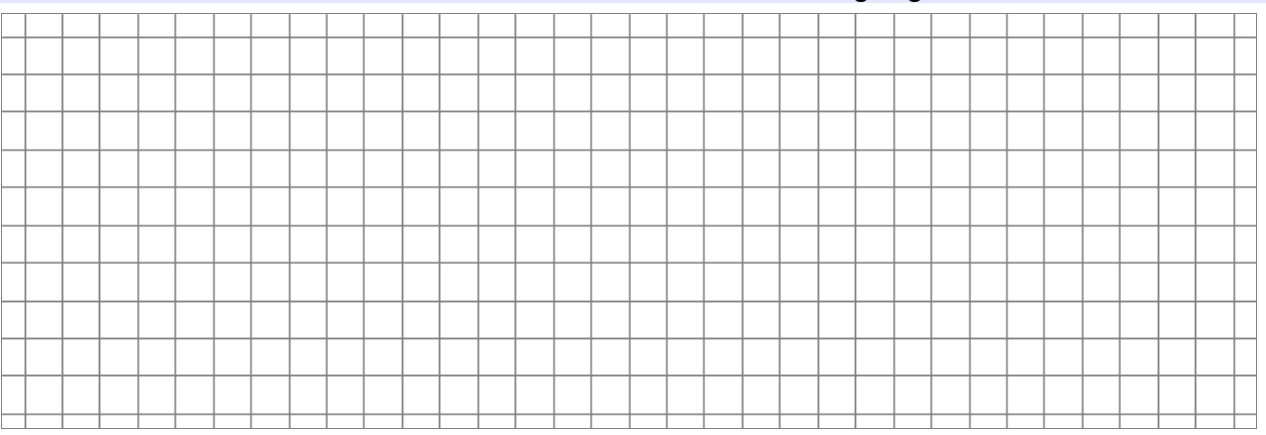

▪ Fertigen Sie eine **beschriftete Zeichnung** des erwarteten Verlaufs der **Radialbeschleunigung** bei der Rotation der WiiMote mit Hilfe des gegebenen *a*(*t*)-Diagramms an!

 $A$ a in m/s<sup>2</sup>

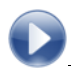

- WiiMote und Laptop mit "WiiMote Physics" und Excel
- Elektromotor mit Drehscheibe **·** Stoppuhr

## **Vorbereitung:**

- **"WiiMote Physics"**-Einstellungen überprüfen
- Befestigung der WiiMote auf der Scheibe überprüfen (soll mit der Hand nicht ohne größeren Kraftaufwand verschiebbar sein), bei Bedarf verstärken
- bei Durchführung des Versuchs darf **Beschleunigung ±5***g* nicht übersteigen (Überschreitung des Messbereichs)

# **Durchführung:**

Radius **bestimmen**:  $R =$ (vom Beschleunigungssensor beim A-Button bis zum Mittelpunkt der Scheibe) **Messung starten** ▪ Rotationsfrequenz **einstellen** ▪ Dauer einer Umdrehung mit Stoppuhr **messen** (mehrere Umdrehungen messen und durch deren Anzahl dividieren) **Rotation und Messung stoppen** ▪ aus Diagramm Mittelwert der Radialbeschleunigung **abschätzen**

## **Messwerte:**

Messung fünf Mal mit gleichem Radius, aber unterschiedlicher Rotationsfrequenz wiederholen, Messwerte in Tabelle eintragen

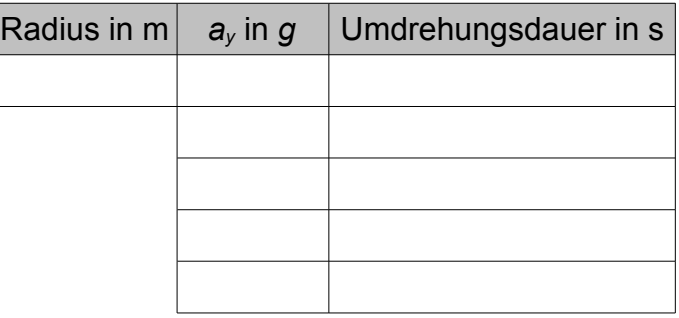

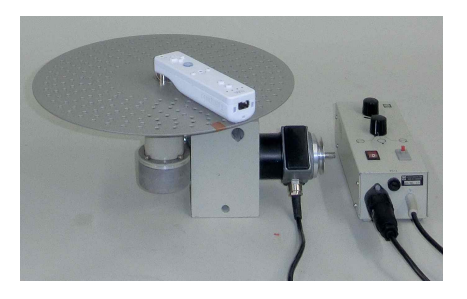

# **Klebeband**

**Lineal** 

# **WiiMote Physics-Einstellungen**

- Scan Mode: Acclerometer
- 
- Display: *y*-Acceleration

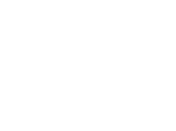

**Experiment:**

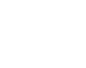

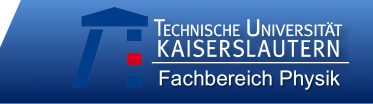

## **Beobachtung:**

▪ **Vergleichen** Sie den erhaltenen **Kurvenverlauf** mit Ihren zuvor aufgestellten **Hypothesen** und beschreiben Sie Ähnlichkeiten und Unterschiede Ihres erwarteten und des gemessenen Diagramms! **Erläutern** Sie, wo sich die WiiMote jeweils in den **verschiedenen Abschnitten** der Kurve befindet!

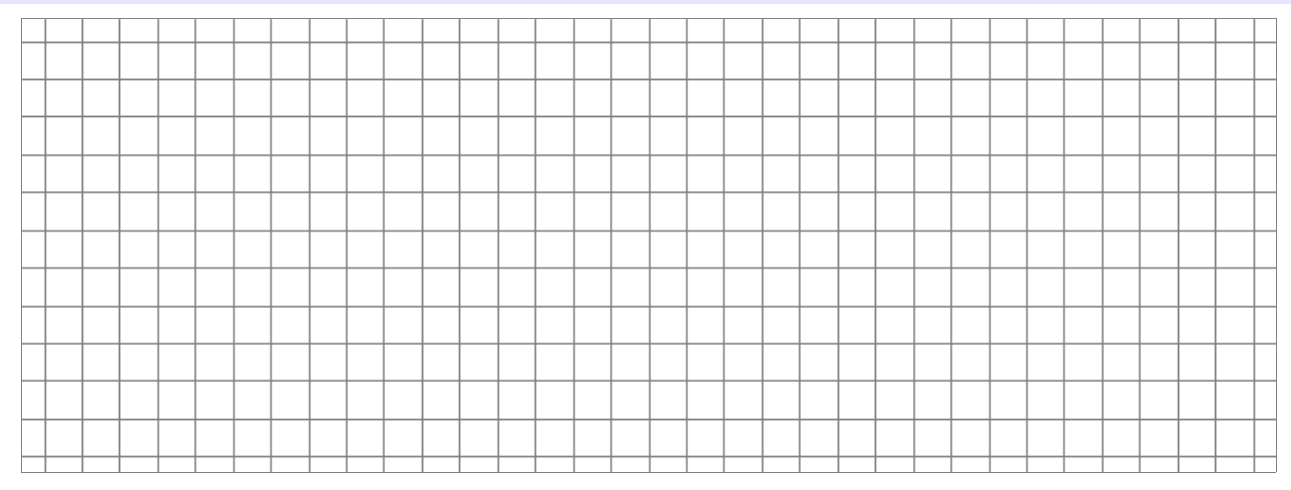

## **Computergestützte Auswertung:**

- vorgefertigte **Auswertungstabelle** öffnen
- Daten aus obiger Wertetabelle in blaue Zellen **eintragen**
- automatische Anzeige in der Tabelle:
	- theoretisch berechnete Periodendauer
	- a(ω)-Diagramm
	- *a*(*ω*<sup>2</sup> )-Diagramm mit Ausgleichsgerade

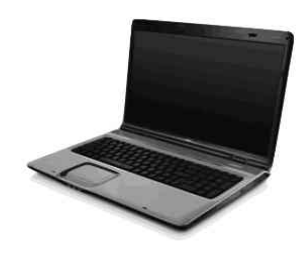

#### **Beurteilen** Sie, wie gut die berechneten Zeiten den Ergebnissen Ihrer Kontrollmessung mit der Stoppuhr entsprechen.

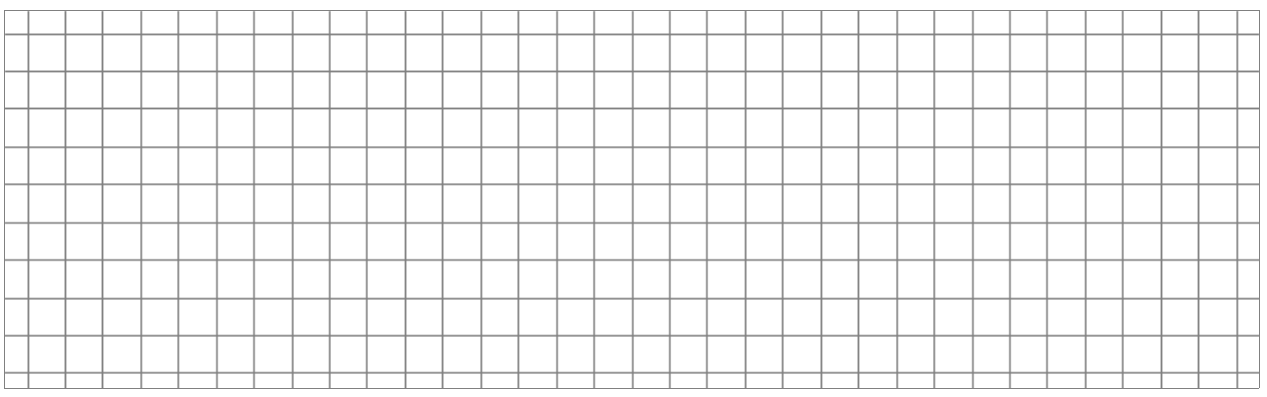

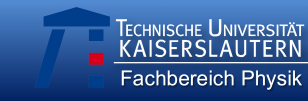

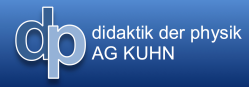

▪ Nennen Sie die physikalische Größe, die durch die **Steigung der Ausgleichsgeraden** angegeben wird. **Beurteilen** Sie, wie gut der von Ihnen gefundene Wert mit Ihrem Kontroll-Messwert der Größe übereinstimmt!

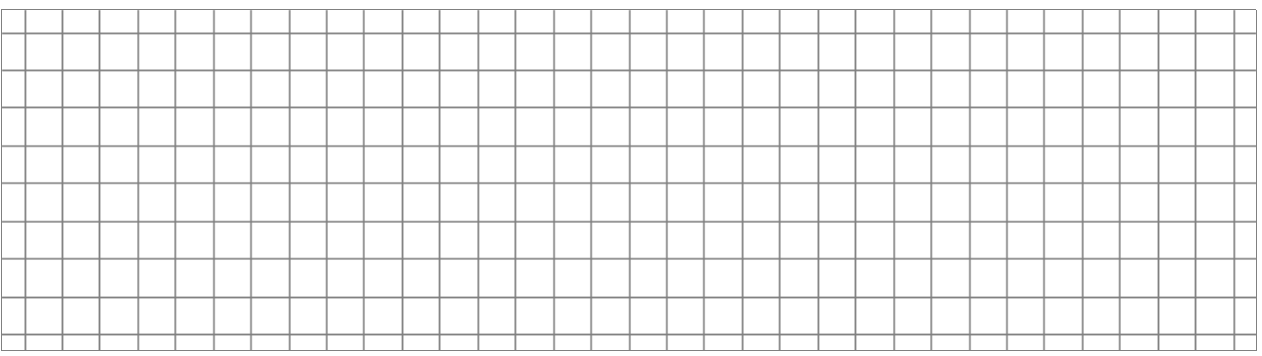

Nennen Sie **Fehlerquellen** bei Ihrer Messung und Möglichkeiten, wie man sie beheben könnte!

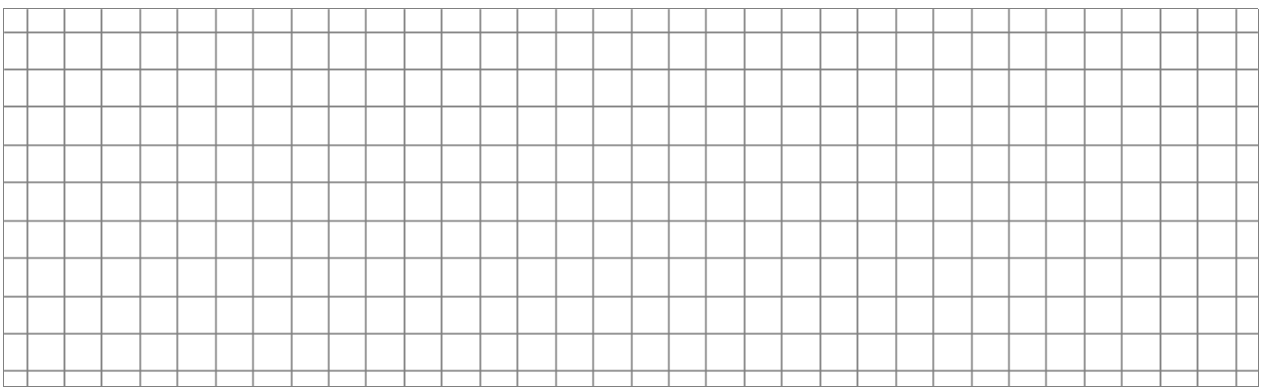

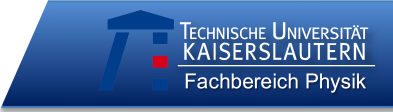

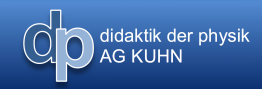

**\_ \_ \_ \_ \_ \_ \_ \_ \_ \_ \_ \_ \_ \_ \_ \_ \_ \_**

Schule: \_\_\_\_\_\_\_\_\_\_\_\_\_\_\_ Datum: \_\_\_\_\_\_\_\_\_\_\_\_\_\_\_

Codes **aller** Gruppenmitglieder:

*(letzte zwei Buchstaben des Vornamens, erste zwei Buchstaben des Geburtsmonats, erste zwei Buchstaben der Wohnstraße)*

# **Experiment: Fadenpendel**

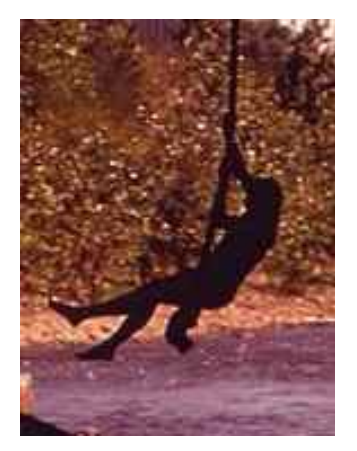

Nicht nur für Tarzan sind sie entscheidend: Pendelbewegungen begegnen uns häufig in unserem Alltag, sei es bei Kinderschaukeln, alten Standuhren oder Schaukelstühlen. Harmonische Schwingungen wie die eines Fadenpendels sind außerdem ein wichtiges Teilgebiet der Physik, da sie die Basis für das Verständnis vieler anderer Prozesse, z.B. in der Akustik oder in der Atomphysik, bilden. Im folgenden Versuch kann nicht nur die Schwingungsdauer eines Pendels, sondern auch der Beschleunigungsverlauf bei seiner Bewegung untersucht werden.

didaktik der physik<br>AG KUHN

Da die Beschleunigung in Bewegungsrichtung des Pendels (die Tangentialbeschleunigung) sehr klein und daher schwierig zu messen ist, wollen wir im Folgenden die Radialbeschleunigung (in Richtung des Fadens) betrachten. Rufen Sie sich zunächst in Erinnerung, mit welchen Beschleunigungen die Bewegung eines Fadenpendels beschrieben werden kann. Die untenstehende Grafik zeigt dazu die Ruhelage und die Umkehrpunkte einer Pendelschwingung.

▪ Geben Sie für die jeweilige Phase der Schwingung die **Tangentialbeschleunigung** an und zeichnen Sie sie als **Vektorpfeil** ein!

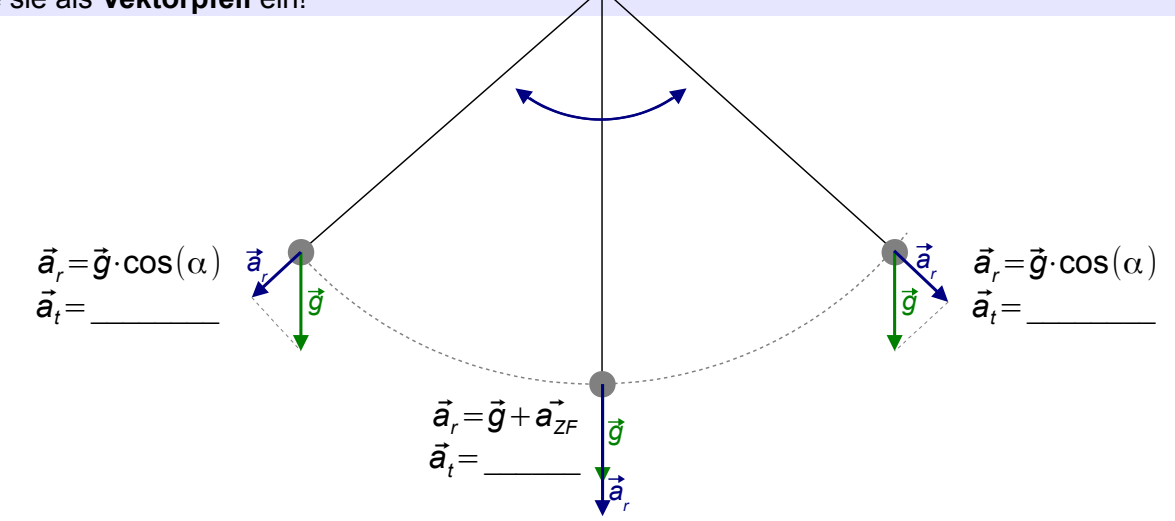

Bei den angegebenen Radialbeschleunigungen ist zu beachten, dass der Sensor mit der WiiMote schwingt und daher immer die Beschleunigungswerte bezogen auf das bewegte System des Geräts ermittelt. Die angezeigte Radialbeschleunigung entspricht daher nicht der nach innen gerichteten Zentripetal-, sondern der nach außen gerichteten Zentrifugalbeschleunigung.

▪ Fertigen Sie eine **beschriftete Zeichnung** des erwarteten **Verlaufs der Radialbeschleunigung** beim Schwingen des Pendels mit Hilfe des gegebenen *a*(*t*)-Diagramms an!

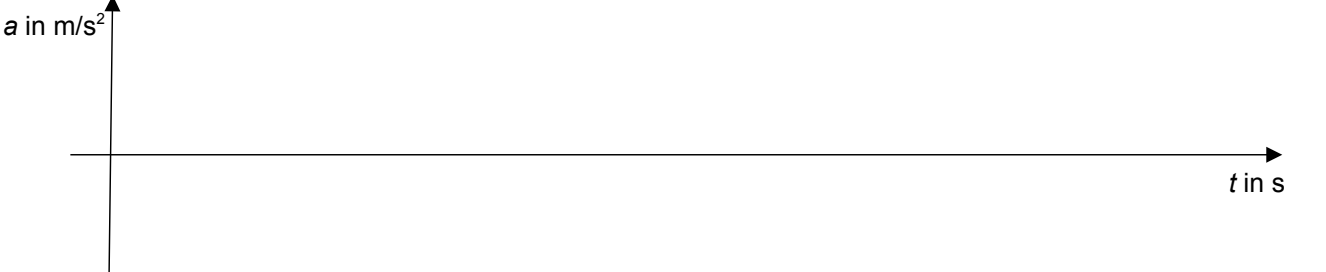

- Formulieren Sie je eine **begründete Hypothese** zu folgenden Fragestellungen:
	- Wie viele Perioden durchläuft die Kurve der Radialbeschleunigung während einer vollen Pendelschwingung?
	- Wie lässt sich die **Erdbeschleunigung** aus den Beschleunigungsdaten bestimmen?

Literatur: Kuhn, J. & Müller, A. (Hrsg.). (2013). Smartphone, Tablet-PC & Co: Unterrichts- und Testmaterialien für den Einsatz mobiler neuer Medien Experimentiermittel im Naturwissenschaftlichen Unterricht. Kaiserslautern: Universität

Technische Universität Kaiserslautern Fachbereich Physik – AG Didaktik der Physik

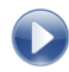

- WiiMote und Laptop mit "WiiMote Physics" und Excel
- Pendelaufhängung
- **Metermaß**

## **Vorbereitung:**

- **"WiiMote Physics"**-Einstellungen überprüfen
- Befestigung der WiiMote überprüfen und bei Bedarf erneuern

▪ Display:

*y*-Acceleration

- **WiiMote Physics-Einstellungen** ▪ Scan Mode: Acclerometer
	-

# **Durchführung:**

**Pendellänge** messen:  $L =$ 

(bis zum Schwerpunkt in der Mitte der WiiMote)

- **Messung starten**
- Pendel **auslenken und loslassen**
- etwa 20 Perioden lang schwingen lassen
- **Messung und Schwingung stoppen**

# **Beobachtung:**

▪ **Vergleichen** Sie den erhaltenen **Kurvenverlauf** mit Ihren zuvor aufgestellten **Hypothesen** und beschreiben Sie Ähnlichkeiten und Unterschiede Ihres erwarteten und des gemessenen Diagramms!

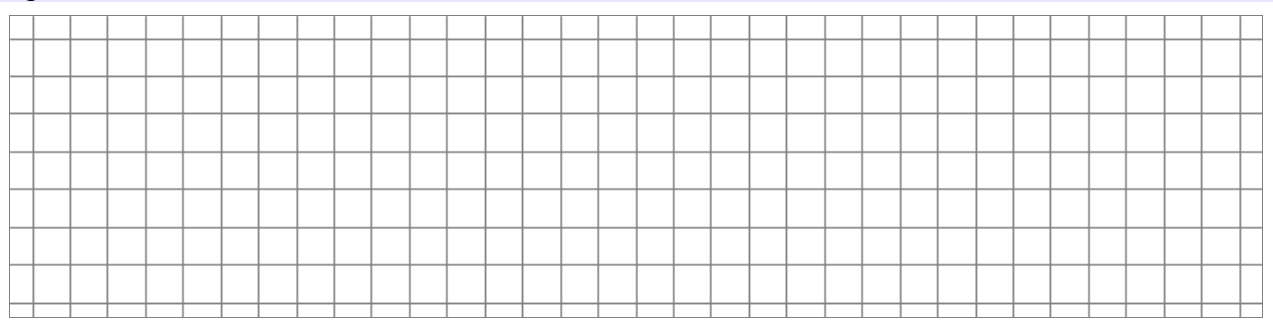

▪ **Erläutern** Sie, wo sich die WiiMote an **Hochpunkten, Tiefpunkten und Nulldurchgängen** der Beschleunigungskurve jeweils befindet!

Literatur: Kuhn, J. & Müller, A. (Hrsg.). (2013). Smartphone, Tablet-PC & Co: Unterrichts- und Testmaterialien für den Einsatz mobiler neuer Medien als Experimentiermittel im Naturwissenschaftlichen Unterricht. Kaiserslautern: Universität

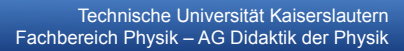

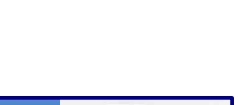

**Experiment:**

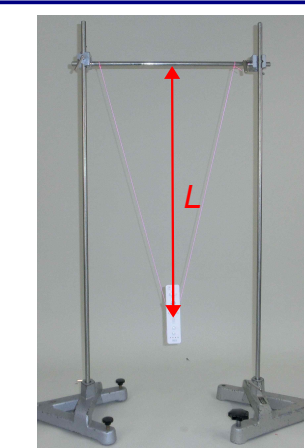

O didaktik der physik

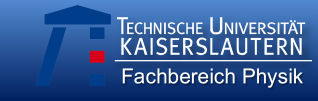

#### **Auswertung:**

- Daten als csv-Datei **exportieren** (abspeichern) und in Excel **öffnen** (doppelt auf Datei klicken)
- Periodendauer der Schwingung (nicht der Radialbeschleunigung!) aus **Datentabelle** entnehmen
- Erdbeschleunigung *g* aus gemessenen Daten **berechnen**:
	- Pendellänge *L* =
	- Periodendauer  $T =$
	- Erdbeschleunigung *g* ≈

#### Beurteilen Sie, wie gut der von Ihnen gefundene Wert für die Erdbeschleunigung mit dem **Literaturwert** übereinstimmt!

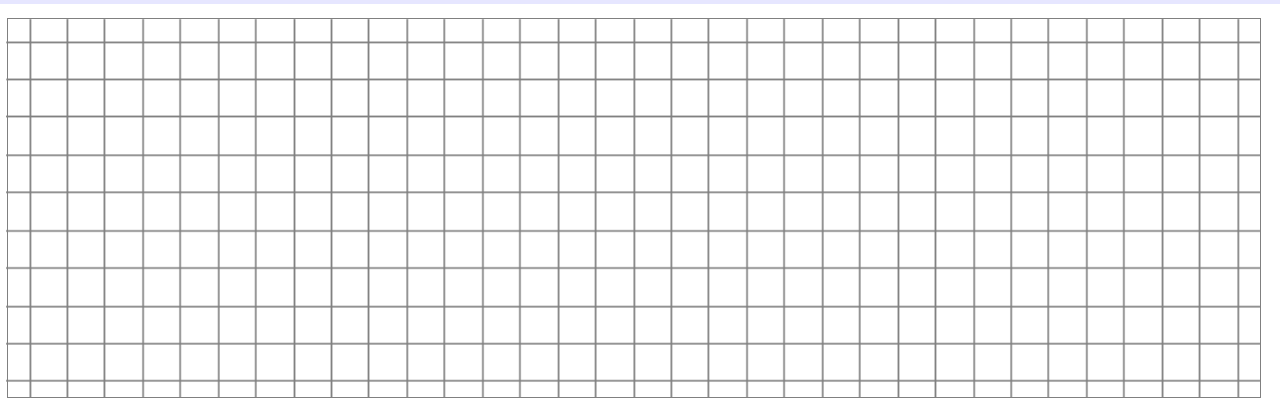

#### Nennen Sie Fehlerquellen bei Ihrer Messung und Möglichkeiten, wie man sie beheben könnte!

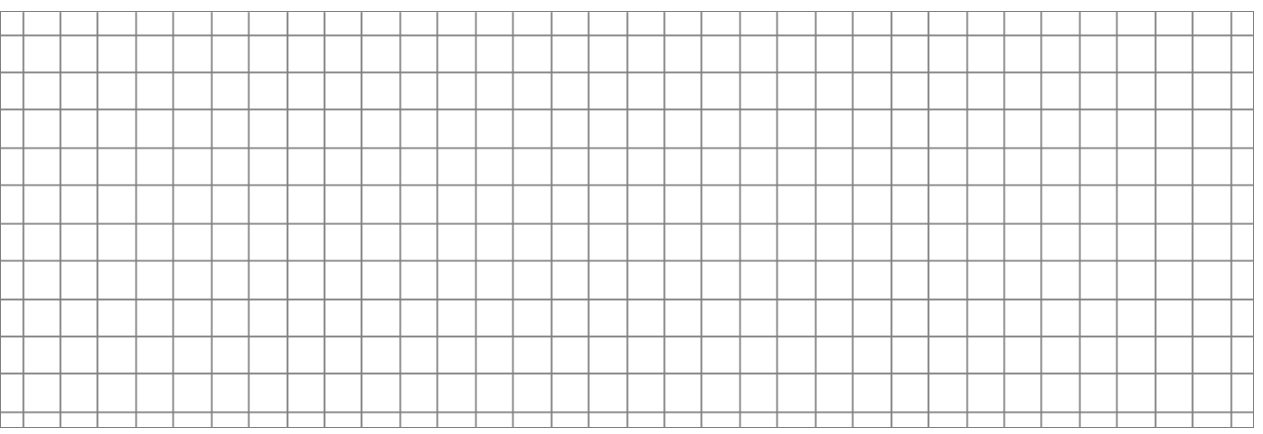

didaktik der physik